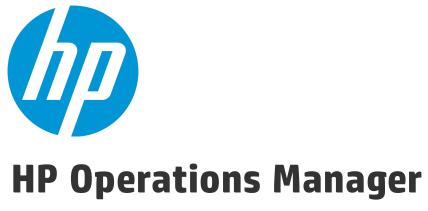

Software Version: 9.21.130 HP Integrity HP-UX 11i v3 operating system

# Release Notes

Document Release Date: August 2016 Software Release Date: March 2016

#### **Legal Notices**

#### Warranty

The only warranties for HP products and services are set forth in the express warranty statements accompanying such products and services. Nothing herein should be construed as constituting an additional warranty. HP shall not be liable for technical or editorial errors or omissions contained herein.

The information contained herein is subject to change without notice.

#### Restricted Rights Legend

Confidential computer software. Valid license from HP required for possession, use or copying. Consistent with FAR 12.211 and 12.212, Commercial Computer Software, Computer Software Documentation, and Technical Data for Commercial Items are licensed to the U.S. Government under vendor's standard commercial license.

#### Copyright Notice

© Copyright 1993–2016 Hewlett-Packard Development Company, L.P.

#### **Trademark Notices**

Adobe® and Acrobat® are trademarks of Adobe Systems Incorporated.

HP-UX Release 10.20 and later and HP-UX Release 11.00 and later (in both 32 and 64-bit configurations) on all HP 9000 computers are Open Group UNIX 95 branded products.

Intel®, Itanium®, and Pentium® are trademarks of Intel Corporation in the U.S. and other countries.

Java is a registered trademark of Oracle and/or its affiliates.

Microsoft® and Windows® are U.S. registered trademarks of Microsoft Corporation.

Oracle is a registered trademark of Oracle and/or its affiliates.

UNIX® is a registered trademark of The Open Group.

#### **Documentation Updates**

The title page of this document contains the following identifying information:

- Software Version number, which indicates the software version.
- Document Release Date, which changes each time the document is updated.
- . Software Release Date, which indicates the release date of this version of the software.

To check for recent updates or to verify that you are using the most recent edition of a document, go to: http://h20230.www2.hp.com/selfsolve/manuals

This site requires that you register for an HP Passport and sign in. To register for an HP Passport ID, go to: http://h20229.www2.hp.com/passport-registration.html

Or click the New users - please register link on the HP Passport login page.

You will also receive updated or new editions if you subscribe to the appropriate product support service. Contact your HP sales representative for details.

#### Support

Visit the HP Software Support Online web site at: http://www.hp.com/go/hpsoftwaresupport

This web site provides contact information and details about the products, services, and support that HP Software offers.

HP Software online support provides customer self-solve capabilities. It provides a fast and efficient way to access interactive technical support tools needed to manage your business. As a valued support customer, you can benefit by using the support web site to:

- Search for knowledge documents of interest
- Submit and track support cases and enhancement requests
- Download software patches
- Manage support contracts
- Look up HP support contacts
- Review information about available services
- Enter into discussions with other software customers
- Research and register for software training

Most of the support areas require that you register as an HP Passport user and sign in. Many also require a support contract. To register for an HP Passport ID, go to:

http://h20229.www2.hp.com/passport-registration.html

To find more information about access levels, go to:

#### http://h20230.www2.hp.com/new\_access\_levels.jsp

HP Software Solutions Now accesses the HPSW Solution and Integration Portal Web site. This site enables you to explore HP Product Solutions to meet your business needs, includes a full list of Integrations between HP Products, as well as a listing of ITIL Processes. The URL for this Web site is http://h20230.www2.hp.com/sc/solutions/index.jsp

# **Contents**

| What's New in HPOM 9.21.130                                                         | 7  |
|-------------------------------------------------------------------------------------|----|
| HP Operations Management Server Patch                                               | 7  |
| Administration UI Patch                                                             | 8  |
| HP Operations Manager for UNIX and Linux Core and Accessories Server Patch          | 8  |
| Installation                                                                        | 11 |
| Installing HPOM 09.21.130                                                           | 11 |
| Installing HPOM 9.21                                                                | 11 |
| HPOM 9.20.xxx Installation Notes                                                    | 12 |
| Hardware Requirements                                                               |    |
| Software Requirements                                                               |    |
| Oracle Database                                                                     |    |
| Java GUI                                                                            | 13 |
| HP Operations Agent                                                                 | 13 |
| Cluster Environment                                                                 | 14 |
| Upgrading from HPOM 8.xx to HPOM 9.20                                               |    |
| Administration UI                                                                   | 14 |
| Features, Enhancements, and Changes Introduced with HPOM 9.21.120                   | 15 |
| New Variables                                                                       | 15 |
| Enhancements                                                                        | 15 |
| New Support Announcements                                                           | 16 |
| Support for the HP Operations Agent Version 12                                      |    |
| Automatic Denial of Certificate Requests from an HP Operations Agent                | 19 |
| Agent Health Check Integration with the HP Operations Agent Self-Monitoring Feature | 19 |
| Features, Enhancements, and Changes Introduced with HPOM 9.21                       | 20 |
| New Features                                                                        | 20 |
| PostgreSQL Support in a Cluster Environment                                         | 20 |
| IPv6 Support in MoM Environments                                                    | 20 |
| New Variable                                                                        | 20 |
| Administration UI                                                                   | 20 |
| Silent Administration UI Patch Installation                                         |    |
| Duplicate Message Suppression                                                       | 21 |

| Copying Service Process Monitoring Policies                            | 21 |
|------------------------------------------------------------------------|----|
| Enhancements                                                           | 21 |
| Administration UI Web Accessibility                                    | 21 |
| New Support Announcements                                              | 22 |
| Features, Enhancements, and Changes Introduced with HPOM 9.20.320      | 23 |
| New Variables                                                          | 23 |
| Enhancements                                                           |    |
| Using Health Check in an HA Manager Environment                        |    |
| Features, Enhancements, and Changes Introduced with HPOM 9.20.310      | 25 |
| New Variables                                                          | 25 |
| New CLI                                                                | 25 |
| Enhancements                                                           |    |
| New Support Announcement                                               |    |
|                                                                        |    |
| Features, Enhancements, and Changes Introduced with HPOM 9.20          | 27 |
| New Features                                                           | 27 |
| PostgreSQL Database Support                                            | 27 |
| HPOM Health Monitoring                                                 | 27 |
| Agent Running and Reachable                                            | 27 |
| Agent Health Check                                                     | 28 |
| Event Storm Filter                                                     |    |
| Smart Card Authentication                                              |    |
| Online Configuration Synchronization                                   |    |
| Non-root Operation                                                     |    |
| Multiple Agent Installation Instances                                  |    |
| Agent Bootstrapping Installation                                       |    |
| Creating a Dynamic Filter for Messages in the Java GUI                 |    |
| Managing Multiple Simultaneous Session Logons in the Administration UI |    |
| New Variables                                                          |    |
| Enhancements                                                           |    |
| Accessibility                                                          |    |
| Java GUI                                                               |    |
| Miscellaneous                                                          |    |
| Other Changes                                                          | 31 |
| New Support Announcements                                              | 32 |

| Managing Multiple Simultaneous Session Logons to the Administration UI    |    |
|---------------------------------------------------------------------------|----|
| Monitoring Simultaneous User Sessions                                     |    |
| Quality of Service Filter                                                 | 34 |
| HPOM 9.2x and Other HP Software Solutions                                 | 36 |
| Integration                                                               | 36 |
| Coexistence                                                               | 36 |
| Obsolescence Announcements                                                | 37 |
| Obsolete Documentation                                                    | 37 |
| Miscellaneous                                                             | 38 |
| Known Problems, Limitations, and Workarounds                              | 39 |
| HPOM 9.21                                                                 | 39 |
| Management Server and Java GUI                                            | 39 |
| Administration UI                                                         | 40 |
| Limitations                                                               | 41 |
| HPOM 9.20                                                                 | 42 |
| Management Server                                                         | 42 |
| IPv6 Protocol                                                             | 47 |
| SiteScope Integration                                                     | 48 |
| Java GUI                                                                  |    |
| Administration UI                                                         |    |
| Localization                                                              | 51 |
| HPOM 9.xx Releases                                                        | 51 |
| Local Language Support                                                    | 52 |
| Certified Encoding and Character Sets on HP Operations Management Servers | 52 |
| Localization Support                                                      | 52 |
| HPOM 9.21                                                                 | 52 |
| HPOM 9.20                                                                 | 53 |
| Documentation Updates                                                     | 55 |
| Send Documentation Feedback                                               | 56 |

# What's New in HPOM 9.21.130

This section describes changes that are available with the latest HPOM patches. HPOM 09.21.130 consists of the following patches:

- "HP Operations Management Server Patch" below
- "Administration UI Patch" on the next page
- "HP Operations Manager for UNIX and Linux Core and Accessories Server Patch" on the next page

**Note:** The Java GUI patch is part of the HP Operations management server patch. Therefore, changes related to the Java GUI are available in the sections that contain server-specific information.

# **HP Operations Management Server Patch**

The following HP Operations management server patch is available for all supported operating system platforms:

Table 1 Management Server Patch 09.21.130

|                                    | Management Server Platform |           |              |
|------------------------------------|----------------------------|-----------|--------------|
| Patch Name                         | HP-UX on<br>HP Integrity   | Linux     | Solaris      |
| HPOM consolidated server 09.21.130 | OMHPUX_00021               | OML_00099 | ITOSOL_00819 |

The following changes are available with this patch:

- A new optional parameter MsgKeyPrefix is now available for the Event Storm Filter (ESF) flood gate configuration file (/etc/opt/OV/share/conf/OpC/mgmt\_sv/esf/flood\_gates.conf). This option assigns message keys for each ESF flood gate entry.
- A new optional parameter CMA is now available for the ESF flood gate configuration file
   (/etc/opt/OV/share/conf/OpC/mgmt\_sv/esf/flood\_gates.conf). This option assigns custom
   message attributes to ESF messages.
- New options -list\_nodes\_info, -chg\_info, and node\_info are now available for the opcnode command. These options enable you to update the INFO field in opc\_nodes table from the command line, without having to use the Java GUI.

- The following server configuration variables are introduced:
  - OPC\_SKIP\_UNFILTERED\_INTERNAL\_MSGS
  - OPC\_LOG\_ONLY\_UNFILTERED\_INTERNAL\_MSGS
  - OPC\_ANNO\_SIZE\_LIMIT
  - OPC\_ESF\_LOG\_EVENT\_COND
  - OPC\_JGUI\_ALLOW\_DISOWN\_MSGS

For detailed information about server configuration variables, see the *HPOM Server Configuration Variables* document at https://softwaresupport.hpe.com/group/softwaresupport/manuals.

## Administration UI Patch

The following Administration UI patch is available:

#### Table 2 HPOM Administration UI Patch 09.21.130

| Patch Name                       |                  |
|----------------------------------|------------------|
| HPOM Administration UI 09.21.130 | OMUADMINUI_00015 |

# HP Operations Manager for UNIX and Linux Core and Accessories Server Patch

The following Core and Accessories server patch is available:

#### Table 3 HP Operations Manager for UNIX and Linux Core and Accessories Server 09.21.110

|                                                                                      | Management Server Platform |           |              |
|--------------------------------------------------------------------------------------|----------------------------|-----------|--------------|
| Patch Name                                                                           | HP-UX on<br>HP Integrity   | Linux     | Solaris      |
| HP Operations Manager for UNIX and<br>Linux Core and Accessories Server<br>09.21.110 | OMHPUX_00019               | OML_00096 | ITOSOL_00817 |

This patch contains the following Core and Accessories packages:

- HPOvSecCS (HP Software Certificate Management Server)
- HPOvJxpl (HP Software Cross Platform Component Java)

- HPOvJsec (HP Software Security Core Java)
- HPOvJbbc (HP Software HTTP Communication Java)
- HPOvJREB (HP Software JRE)
- HPOvTomcatB (HP OpenView TomcatB Servlet Container)
- HPOprWsInc (HP Operations Manager Incident Web Service)

This patch only places the packages onto your HP Operations management server system. Therefore, make sure that you carefully follow the instructions for installing the packages, which are available in the Special Installation Instructions section of the patch description.

**Note:** It is recommended that you back up your certificates before installing the packages. In a cluster environment, back up the certificates only on the active node.

For example (HP Operations Manager Installation):

/opt/OV/bin/OpC/opcsvcertbackup -backup -passwd <password> -file /backup/cert\_ backup

**Note:** For the most up-to-date list of what is supported with HPOM, see the support matrix at the following location:

http://support.openview.hp.com/selfsolve/document/KM323488

You will also receive updated or new editions if you subscribe to the appropriate product support service. For details, contact your HP sales representative.

# Installation

This section contains the information on installing HPOM 09.21.130, the list of HPOM 9.21 patches, as well as the installation notes that apply to all the HPOM 9.20.xxx releases.

# Installing HPOM 09.21.130

HPOM 09.21.130 consists of three patches that are installed on top of the HPOM 9.20 release (with or without 9.2x patches).

# Installing HPOM 9.21

HPOM 9.21 consists of three patches that are installed on top of the HPOM 9.20 release (with or without 9.20.xxx patches).

The following table lists the patches required for the HPOM 9.21 installation:

| Patch Name                                              | Management Server Platform |           |              |
|---------------------------------------------------------|----------------------------|-----------|--------------|
|                                                         | HP-UX on HP<br>Integrity   | Linux     | Solaris      |
| HPOM consolidated server and Java GUI patch 9.21.100    | OMHPUX_00013               | OML_00089 | ITOSOL_00811 |
| HPOM Administration UI 9.21.100                         | OMUADMINUI_00012           |           |              |
| HPOM Core and Accessories Server 09.21.100 <sup>1</sup> | OMHPUX_00017               | OML_00093 | ITOSOL_00815 |

**Note:** For the installation and deinstallation instructions, see the *HPOM Installation Guide for the Management Server* at https://softwaresupport.hpe.com/group/softwaresupport/manuals.

- HPOvSecCS (HP Software Certificate Management Server)
- HPOvJxpl (HP Software Cross Platform Component Java)
- HPOvJsec (HP Software Security Core Java)
- HPOvJbbc (HP Software HTTP Communication Java)
- HPOvTomcatB (HP OpenView TomcatB Servlet Container)

<sup>&</sup>lt;sup>1</sup>This patch contains the following Core and Accessories packages:

## **HPOM 9.20.xxx Installation Notes**

Installation requirements and instructions for installing HPOM 9.20 are documented in the *HPOM Installation Guide for the Management Server*. The most recent edition of this document is available at <a href="https://softwaresupport.hpe.com/group/softwaresupport/manuals">https://softwaresupport.hpe.com/group/softwaresupport/manuals</a>.

After you install HPOM, the document can be found at:

/opt/OV/www/htdocs/ito doc/C/manuals/InstallationGuide.pdf

The README.txt readme file located on HPOM media DVD describes the HPOM media DVD contents and layout and helps you to locate products and documentation.

# Hardware Requirements

Make sure that your system meets the following hardware requirements in addition to the requirements listed in the *HPOM Installation Guide for the Management Server*:

- The HP Integrity platform on the management server must be model rx2660 or later.
- The required disk space for the HP Operations Agent varies depending on the platform. For detailed information about the disk space required by the HP Operations Agent, see the HP Operations Agent documentation.

# Software Requirements

This section lists additional software requirements that are not documented in the HP support matrices.

**Note:** For the most up-to-date list of what is supported by HPOM, see the support matrix at the following location:

http://support.openview.hp.com/selfsolve/document/KM323488

You will also receive updated or new editions if you subscribe to the appropriate product support service. For details, contact your HP sales representative.

### **Oracle Database**

Several prerequisite OS patches must be installed for the Oracle database. You can find them at the following location:

• For Oracle 12.1:

http://docs.oracle.com/database/121/HICQI/toc.htm#i1010738

#### • For Oracle 11.2:

http://docs.oracle.com/cd/E11882 01/install.112/e24342/toc.htm

#### • For Oracle 11.1:

http://docs.oracle.com/cd/B28359\_01/install.111/b32329/toc.htm

For detailed information about installing and setting up the Oracle database, see the *HPOM Installation Guide for the Management Server.* 

#### Java GUI

Before installing the HPOM Java GUI, make sure that your system meets the hardware and software requirements, as documented in the *HPOM Installation Guide for the Management Server*, which is available at https://softwaresupport.hpe.com/group/softwaresupport/manuals.

HPOM bundles the JRE for all supported platforms. For the list of supported JRE versions, see the support matrix at the following location:

http://support.openview.hp.com/selfsolve/document/KM323488

If the default JRE version installed with the operating system is not the same as the one required by HPOM, install the supported JRE from the following location:

https://h20392.www2.hp.com/portal/swdepot/displayProductInfo.do?productNumber=HPUXJDKJRE 70

Set the JAVA HOME environment variable to the location of the installed JRE directory, for example:

export JAVA\_HOME=/opt/OV/nonOV/jre/b

### **HP Operations Agent**

Starting with HPOM 9.20, the HP Operations Agent software is no longer shipped together with HPOM. To obtain the supported agent version, request the agent media 11.1x from HP.

**Caution:** As a prerequisite for the HP Operations Agent installation, your system must meet operating system specific software and hardware requirements. For more information on supported platforms, see the support matrix at the following location:

http://support.openview.hp.com/selfsolve/document/KM323488

For more information on requirements, see the HP Operations Agent documentation, which is available at:

https://softwaresupport.hpe.com/group/softwaresupport/manuals.

During the HPOM installation you are prompted for the agent software location, so make sure that the agent software is accessible. After the installation, deploy the agent to the managed nodes.

**Note:** The minimum required HP Operations Agent version for IPv6-based server-agent communication is 11.13. For more information on how to configure your HPOM environment for using IPv6, see the *HPOM Administrator's Reference*.

To properly perform the HP Operations Agent installation, consider that the installation of the HP Operations Agent version 11.03 or later with the Force option reads the profile file. You must set the configurable values such as the MINPRECHECK option in following file:

/etc/opt/OV/share/conf/OpC/mgmt\_sv/bbc\_inst\_defaults

These values are then stored in the profile file and read when the HP Operations Agent installation with the Force option is performed. For more information, see the *HP Operations Agent Installation Guide* available at <a href="https://softwaresupport.hpe.com/group/softwaresupport/manuals">https://softwaresupport.hpe.com/group/softwaresupport/manuals</a>.

#### Cluster Environment

The HP Operations management server can be installed in a cluster environment in which the HP Operations Agent is already installed on the cluster nodes. For more information about installing HPOM in cluster environments, see the *HPOM Installation Guide for the Management Server*, available at <a href="https://softwaresupport.hpe.com/group/softwaresupport/manuals">https://softwaresupport.hpe.com/group/softwaresupport/manuals</a>.

# Upgrading from HPOM 8.xx to HPOM 9.20

To upgrade HPOM from version 8.xx to version 9.20, see the *HPOM Installation Guide for the Management Server*.

## Administration UI

Depending on whether your system has direct Internet access, make sure to choose the correct method for upgrading the Administration UI:

- For systems with direct Internet access: Follow the procedure described in the HPOM Installation Guide for the Management Server.
- For systems without direct Internet access: Use the OMUADMINUI\_9.20.190\_UPGRADE.zip file available for download at ftp://ovweb.external.hp.com/pub/cpe/ito/AdminUI\_upgrade/ and follow the instructions in the README.txt file.

When installing, updating, or reconnecting the Administration UI, some problems may occur because of the changes in the JavaScript code of the product. To avoid these problems, make sure to clear your browser cache or use "Shift-Reload" after reconnecting to the web application server.

For detailed information about prerequisites that must be met before installing and configuring Administration UI, as well as instructions for installing, see the *HPOM Installation Guide for the Management Server*.

# Features, Enhancements, and Changes Introduced with HPOM 9.21.120

This section lists the changes that were introduced with the HPOM 9.21.120 patch:

## **New Variables**

- OPC\_CFGUPLD\_UPDATE\_STARTUP\_MSG
- OPC\_CSA\_ADD\_OS\_OA\_DATA\_IN\_AUTOMATION
- OPC\_CSA\_ASSD\_NUM\_RETRY
- OPC\_CSA\_ASSD\_SLEEP\_INTERVAL
- OPC USE ASSD IN TOPO

If the value of this variable is set to TRUE, HPOM synchronizes the actual operating system version string with the data sent by Agent Side System Discovery (ASSD).

**Caution:** If the target of the topology synchronization is an HPOM for Windows management server, setting the OPC USE ASSD IN TOPO variable results in an error.

For detailed information about server configuration variables, see the *HPOM Server Configuration Variables* document.

#### **Enhancements**

- The -list\_resolved\_respons\_user option is available for the opccfguser utility. This option
  enables you to get directly assigned responsibilities and assigned user profiles of a user. Duplicate
  effective assignments are removed. For example, a direct assignment for a node group and a
  message group can also be assigned to a user's profile, which is then assigned to a user.
- The level attribute is available for the -list\_pol\_assigns option of the opcpolicy utility. This attribute defines whether the policy type name is printed. If there is no level attribute or the specified value is 1, the policy type name is not printed. If the value is set to 2, the policy type name is printed (in addition to the policy name and version).
- The -timeout option is available for the /opt/OV/bin/OpC/startInitialSync.sh script.

- Distribution performance is improved so that the distribution to a slow node no longer delays other distributions.
- om server switch is adapted for the PostgreSQL database.
- New tooltip messages for displaying latest messages are available. They are displayed when the show latest messages option is selected.
- The -clean\_plat\_ident optional parameter is available for the opcagtdbcfg command. This parameter is used for updating the Platform mapping section and Platform abstract name entries in the database, which are mainly used for distributing the category-based instrumentation. The -clean\_plat\_ident parameter is used only together with the -plat\_ident option. It first cleans all mappings for the selected platform and then adds the new platform mappings.

Example of usage of this parameter:

```
opcagtdbcfg -platform ibm/rs6k64/aix5 -plat_ident -clean_plat_ident
```

The Java GUI is bundled with JRE 8.

# **New Support Announcements**

HPOM 9.21.120 now supports the following:

- SNMPv3 syntax in opcmona policies
- SGLX 12.xx
- TLS version 1.2 in all HTTPS communication methods
- Administration UI is supported with JRE8
- Administration UI supports PKI-based user authentication
- HP Operations Agent version 12

**Caution:** You must run the ecsoa12copy.sh script when upgrading to an HP Operations Agent version 12 for ECS to be supported. For more information, see "Support for the HP Operations Agent Version 12" below.

# Support for the HP Operations Agent Version 12

HPOM 09.21.120 supports HP Operations agent version 12.

**Caution:** HP Operations Agent version 12 on Solaris and Linux comes with a new Perl version. Consequently, the existing opcecm, opcecmas, and ecsmgr binaries, which are linked with the old Perl version, are not compatible with HP Operations Agent version 12.

Because of this, the HPOM 09.21.120 management server patch provides the new versions of the opcecm, opcecmas, and ecsmgr binaries. These binaries are placed in the /opt/0V/contrib/0pC/ECS0A12 directory, together with the ecsoa12copy.sh script, which is used for copying the ECS binaries to a proper location. For ECS to be supported, this script is executed during the patch installation and, if the HP Operations Agent version 12 is installed, the new versions of the opcecm, opcecmas, and ecsmgr binaries will be copied to a proper location.

If HP Operations Agent 12 is installed after the 09.21.120 management server patch, follow these steps:

Cluster environment:

If you are running HPOM in a cluster environment, you must install new ECS binaries on all cluster nodes, as follows:

 Set the HP Operations management server represented as an HA resource group to the maintenance mode. To do this, disable HA resource group monitoring by running the following command:

```
/opt/OV/lbin/ovharg -monitor <HPOM HA resource group name> disable
```

b. Stop the HP Operations management server processes on the cluster node where the HPOM HA resource group (by default, ov-server) is active:

```
ovc -stop SERVER
```

c. Run the ecsoa12copy.sh script to back up the original ECS binaries and replace them with the new ones:

```
/opt/OV/contrib/OpC/ECSOA12/ecsoa12copy.sh -replace
```

d. Start the HP Operations management server processes on the first cluster node (where you stopped them in Step b):

```
ovc -start SERVER
```

 Set the HP Operations management server back to the operation mode by enabling the HA resource group monitoring. To do so, run the following command:

```
/opt/OV/lbin/ovharg -monitor <HPOM_HA_resource_group_name> enable
```

- Non cluster environment:
  - a. On the HP Operations management server, stop all processes:

```
ovc -stop SERVER
```

If some of the server processes are still running, stop them manually:

```
kill -9 <pid-of-orphaned-process>
```

b. Run the ecsoa12copy.sh script to back up the original ECS binaries and replace them with the new ones:

```
/opt/OV/contrib/OpC/ECSOA12/ecsoa12copy.sh -replace
```

c. Start the HP Operations management server processes:

```
ovc -start SERVER
```

If you are deinstalling the HP Operations agent version 12, follow these steps:

• Cluster environment:

If you are running HPOM in a cluster environment, you must restore old ECS binaries on all cluster nodes, as follows:

 Set the HP Operations management server represented as an HA resource group to the maintenance mode.

To do this, disable the HA resource group monitoring by running the following command:

```
/opt/OV/lbin/ovharg -monitor <HPOM HA resource group name> disable
```

b. Stop the HP Operations management server processes on the cluster node where the HPOM HA resource group (by default, ov-server) is active:

```
ovc -stop SERVER
```

c. Run the ecsoa12copy.sh script to restore the original ECS binaries and replace them with the new ones:

```
/opt/OV/contrib/OpC/ECSOA12/ecsoa12copy.sh -restore
```

d. Start the HP Operations management server processes on the first cluster node (where you stopped them in Step b):

```
ovc -start SERVER
```

e. Set the HP Operations management server back to the operation mode by enabling the HA resource group monitoring. To do so, run the following command:

```
/opt/OV/lbin/ovharg -monitor <HPOM_HA_resource_group_name> enable
```

• Non-cluster environment:

a. On the HP Operations management server, stop all processes:

```
ovc -stop SERVER
```

If some of the server processes are still running, stop them manually:

```
kill -9 <pid-of-orphaned-process>
```

b. Run the ecsoa12copy sh script with the -restore option to restore the original ECS binaries:

```
/opt/OV/contrib/OpC/ECSOA12/ecsoa12copy.sh -restore
```

c. Start the HP Operations management server processes:

```
ovc -start SERVER
```

# Automatic Denial of Certificate Requests from an HP Operations Agent

You can use CSA automation to deny certificate requests from an HP Operations Agent based on its version or platform. This means that after you add an HP Operations Agent version and/or platform to a list of unwanted items, every certificate request coming from such a managed node is denied automatically.

# Agent Health Check Integration with the HP Operations Agent Self-Monitoring Feature

A new agent self-monitoring feature is available with HP Operations Agent 12.x (in addition to the agent self-monitoring feature introduced with HP Operations Agent 11.x). The main advantages of this new integration are as follows:

- The agent regularly checks the health of the subagents and sends any change in the health status to the management server.
- The health status can also be viewed through a web browser by using the dashboard view on the management server.
- The agent sends an alive message at regular interval.

# Features, Enhancements, and Changes Introduced with HPOM 9.21

This section contains support announcements, features, and enhancements that are introduced with the HPOM 9.21 release.

## **New Features**

HPOM 9.21 introduces the following features:

# PostgreSQL Support in a Cluster Environment

Installing the HP Operations management server in a cluster environment is supported with a PostgreSQL database. For detailed information about installing and configuring the HP Operations management server in a cluster environment, see the *HPOM Installation Guide for the Management Server*.

# IPv6 Support in MoM Environments

The IPv6 protocol is supported in HPOM flexible management environments. For more information on how to configure HPOM to use the IPv6 protocol, see the *HPOM Administrator's Reference*. For more information about the HPOM flexible management environment, see the *HPOM Concepts Guide*.

### New Variable

For more information on the server configuration variables, see the *HPOM Server Configuration Variables* document.

### Administration UI

#### Silent Administration UI Patch Installation

Installing the Administration UI 9.21.100 patch enables you to perform a silent installation of the successive Administration UI patches by running the following command:

/opt/OV/OMU/adminUI/adminui patch <AdminUI\_patch\_name>.zip silent

### **Duplicate Message Suppression**

The Measurement Threshold and Schedule Task policies support duplicate message suppression.

## Copying Service Process Monitoring Policies

When editing a Service Process Monitoring policy, you can copy and organize conditions.

### **Enhancements**

- Web accessibility is completely implemented for the Administration UI. For details on what is available, see "Administration UI Web Accessibility" below.
- Jetty server is upgraded to version 9. You can define a list of enabled SSL protocols as well as include or exclude SSL security ciphers in the /opt/OV/OMU/adminUI/conf/jetty.xml file.
- The performance of message bulk inserts on PostgreSQL database is improved.

# Administration UI Web Accessibility

The following table describes accessibility improvements made in the Administration UI:

| Accessibility<br>Improvement | Description                                                                                                    |
|------------------------------|----------------------------------------------------------------------------------------------------|
| Page titles                  | All Administration UI pages have titles that enable you to find content and easily orient yourself when you have multiple pages or tabs open.                                                                                                    |
| Alternative texts            | All Administration UI images, which you use for work with the Administration UI, have corresponding alternative texts ("alt texts").                                                                                                    |
| Headings                     | Headings are visually distinguished and you can easily navigate to them by using either a mouse or a keyboard.                                                                                                    |
| Keyboard access              | You can access the Administration UI content and functionality by using a keyboard (for example, move through the content by using the Tab functionality, use arrow keys to select options from the drop-down lists, activate links, access form fields and controls, and so on). Moreover, all visible changes that you can make by hovering the mouse, such as highlighting, you can also perform by using the keyboard. |
| Visual focus                 | The currently used UI elements are visually distinguished so that you can easily obtain focus on them.                                                                                                    |

| Accessibility<br>Improvement | Description                                                                                                    |
|------------------------------|----------------------------------------------------------------------------------------------------|
| Forms                        | Form field s and controls have clearly visible and marked labels. The indicators, such as asterisk (*), legends, instructions, and other required formats are also included.                                                                                                    |
| Data tables                  | Data tables are properly marked for the All policies and All nodes views.                                                                                                    |
| Links                        | For the policy and node related views, links contain the text from which you can anticipate the content of their targets.                                                                                                    |
| Speech assistance            | You can operate the Administration UI also by using JAWS (Job Access With Speech). To take advantage of speech assistance during your work with the Administration UI, you must have, in addition to JAWS, the JAB (Java Access Bridge) software installed and enabled. For more details about JAWS, see the Oracle web site. |

# **New Support Announcements**

With HPOM 9.21, the following is supported:

JRE 8u31

To use JRE 8, download and install it from either Oracle's Java web site (http://www.oracle.com/technetwork/java/index.html) or your platform repositories.

**Caution:** Starting with JRE 8, on OS X systems Java GUI must be called with (at least) the following arguments:user, passwd, and server. For example:

<path\_to\_ito\_op>/ito\_op user=<user\_name> passwd=<password\_name>
server=<server\_name>

- PostgreSQL database version 9.4
- HPOM Java GUI client on Windows versions 8 and 8.1

**Note:** For the most up-to-date list of what is supported by HPOM, see the support matrix at the following location:

http://support.openview.hp.com/selfsolve/document/KM323488

You will also receive updated or new editions if you subscribe to the appropriate product support service. For details, contact your HP sales representative.

# Features, Enhancements, and Changes Introduced with HPOM 9.20.320

This section lists the changes that were introduced with the HPOM 9.20.320 patch:

## **New Variables**

A new server configuration variable OPC\_FORW\_DISCARD\_ALL\_EVENTS is available. If set to TRUE, all events, messages, and message operations are no longer forwarded and are just discarded from the forwmgrq queue file.

### **Enhancements**

- In an HA Manager environment, you can use both formats (long and short) of an IPv6 address in the resource\_virtual\_ipv6.conf file.
- Health Check is integrated into HA Manager. For more information on using HC component in an HA Manager Environment, see "Using Health Check in an HA Manager Environment" below.
- You can now use Set User ID (SUID) instead of capabilities, which enables you to run the
  opcnonrootsetup. sh script if the file systems are mounted by using the NFS service. Perform the
  following:
  - a. Apply the HPOM consolidated server patch 09.20.320 after installing the HPOM binaries, but before configuring HPOM.
  - b. Set the following server configuration variable:
    - ovconfchg -ovrg server -ns opc -set OPC\_NON\_ROOT\_USE\_SUID TRUE
  - c. Continue with the ovoinstall configuration phase, or, if you already exited ovoinstall, run ovoconfigure to start the configuration again.

For detailed information about server configuration variables, see the *HPOM Server Configuration Variables* document.

## Using Health Check in an HA Manager Environment

To use the Health Check (HC) functionality in an HA Manager environment, you must enable an HC component on all HA Manager nodes. In addition, include the following steps in the procedure

described in the "Configuring the HP Operations Management Server HARG in a Server Pooling Environment" section of the *HPOM Administrator's Reference* guide:

• Before creating links in Step 1c, run the following command on all HA Manager nodes:

```
/opt/OV/bin/OpC/utils/hc/opchc.sh -enable [SM]
```

• In Step 1c, create also the following links:

```
ln -s /opt/OV/bin/OpC/utils/ha/ha_HC S800_HC
```

ln -s /opt/OV/bin/OpC/utils/ha/ha\_HC K050\_HC

When the HC component is enabled on an inactive node, no HC errors are reported from this node after the HARG is stopped on it for the first time. To avoid HC error messages before stopping the HARG on such a node for the first time, run the following commands:

/opt/OV/bin/ovc -stop opchcd

/opt/OV/bin/ovcreg -del opchcd

# Features, Enhancements, and Changes Introduced with HPOM 9.20.310

This section lists the changes that were introduced with the HPOM 9.20.310 patch:

# **New Variables**

OPCUIWWW\_DISCONNECT\_TIMEOUT
OPCUIWWW\_NO\_LDAP
OPC\_USE\_ACTION\_TIME\_FORW\_ANNO
AGENT\_REQ\_NUM\_WARNING
AGENT REQ\_NUM\_CRITICAL

OPC\_API\_NO\_NODE\_DEL\_ACK
OPC\_ONLY\_ACTIVE\_MSGCHG\_FOR\_IWS
OPC\_USE\_NEW\_BOOTSTRAP\_METHOD
DISABLE\_ADVANCED\_TEXT\_CHECKS

For detailed information about server configuration variables, see the *HPOM Server Configuration Variables* document.

### **New CLI**

• The HP Operations management server now includes a new contrib tool, opcsvqchk, for dumping messages in the server queue files.

The opcqchk contrib tool, which is available with the HP Operations Agent, was used for server message queue files up to the HP Operations Agent version 11.00, when the message format and the tag for messages changed. This resulted in losing the possibility to use opcqchk for HP Operations management server message queue files (content was displayed as hex dump).

- Now you can use the IPv6 and allnodes.ipv6 files for IPv6 nodes. You can use the opc\_ip\_addr
  tool to retrieve file names for IPv6 nodes, similarly as it is done for the IPv4 nodes. The files are
  checked in the following order:
  - a. hex ip addr of agent (IP file)
  - b. nodename file
  - c. allnodes.ipv6 for IPv6 nodes
  - d. allnodes.bbc for HTTPS nodes
  - e. allnodes

# **Enhancements**

- The opchamgr utility now performs retries for the ping check. To configure this, override the defaults from the /etc/opt/OV/hamanager/hamanager.conf file with the following settings:
  - PING\_RETRIES

Number of ping retries if ping fails (default is 3).

■ PING\_RETRY\_DELAY

Delay in seconds before retrying ping (default is 5).

# **New Support Announcement**

HPOM 9.20.310 now supports Oracle database version 12c. For the installation procedure, see *HPOM Software Release Notes* for HPOM 9.20.310.

# Features, Enhancements, and Changes Introduced with HPOM 9.20

This section contains support announcements, features, and enhancements that are introduced with the HPOM 9.20 release.

#### **New Features**

HPOM 9.20 introduces the following features:

# PostgreSQL Database Support

PostgreSQL is an object-relational database management system (ORDBMS) that is released under the PostgreSQL License, a liberal Open Source license, and is therefore free and open source software.

Note: HPOM 9.20 with the PostgreSQL database is not supported in the cluster environments.

For detailed information about installing a PostgreSQL database, see the *HPOM Installation Guide for the Management Server*.

# **HPOM Health Monitoring**

The health of the HP Operations management server is monitored by registered monitors, which are special tools for monitoring the status of a particular resource. The health status is then forwarded to all registered clients. Registered clients send health data to a file, a database, or a remote application (depending on the type of registered client).

Health monitoring is performed by the opchealth daemon, which runs as part of the HP Operations management server processes.

For more information, see the HPOM Administrator's Reference.

# Agent Running and Reachable

The Agent Running and Reachable (ARR) component is a health monitor that can be controlled by the health monitoring daemon. All ARR events (for example, NODE DOWN, AGENT DOWN, and so on) are forwarded to the clients through the health monitoring daemon. For more information, see the *HPOM Administrator's Reference*.

# Agent Health Check

The Health Check (HC) component is responsible for controlling a continuous message flow from managed nodes to management servers and for monitoring the HP Operations Agent health status that is received from managed nodes. For more information, see the *HPOM Administrator's Reference*.

#### **Event Storm Filter**

The Event Storm Filter (ESF) program provides a mechanism to filter HPOM events when an event storm (that is, a large number of events in a short time) is detected. For more information, see the HPOM Administrator's Reference.

#### **Smart Card Authentication**

The certificate authentication feature introduced with HPOM 9.11 has been expanded to support not only CAC but any kind of smart card or certificate. By configuring smart card authentication on HPOM, access to the HPOM user interfaces is restricted to operators who provide a valid certificate. Therefore, security is increased and access procedures are simplified. For more details, see the *HPOM Administrator's Reference*.

# Online Configuration Synchronization

In environments with multiple management servers, you can synchronize HP Operations management server data between the primary server and the other servers by using the <code>opccfgsync</code> command line tool. For more information, see the *HPOM Administrator's Reference*.

# Non-root Operation

You can run the HP Operations management server processes under a non-root user account. A non-root user is a user with limited authority in comparison to the root user.

When running HPOM as a non-root user, you can perform most of the tasks that were before 9.20 performed only by the root user. For non-root operation limitations, see the *HPOM Concepts Guide*.

## Multiple Agent Installation Instances

You can install more than one agent in parallel (that is, run several inst.sh scripts simultaneously). To enable this feature, set the OPC\_AGT\_MULTI\_INST server configuration variable to TRUE.

Caution: For the known problem QCCR1A175339 (see "Known Problems, Limitations, and

Workarounds" on page 39 for the problem description) the Hotfix is available through HP Support. The required HP Operations Agent version is 11.14.

For more information on this feature, see the *HPOM Administrator's Reference*. For more information on the server configuration variables, see the *HPOM Server Configuration Variables* document.

# Agent Bootstrapping Installation

A method for the remote agent installation by using the inst.sh script is introduced.

The agent bootstrapping installation uses secure file transfer and execution methods based on the SSH communication protocol. For this purpose, HPOM uses PuTTY, a third-party utility that serves as an SSH client.

For more information, see the HPOM Administrator's Reference.

# Creating a Dynamic Filter for Messages in the Java GUI

It is possible to create a dynamic filter for messages based on a node layout group. This means that when a node layout group is updated (that is, one or more nodes are added or removed), the message filter is updated to show the messages for the nodes that belong to the selected layout group. In addition, it is also possible to select more than one node layout group in the filter. When you add a node layout group by dragging and dropping it into the filter browser, the node layout group appears in the filter list.

# Managing Multiple Simultaneous Session Logons in the Administration UI

By default, Administration UI allows Simultaneous Session Logons (that is, one user can have simultaneously more than one session on one system (by using different browsers) or on different systems.)

You can turn off this function by appropriately editing the

/opt/OV/OMU/adminUI/conf/auth.properties configuration file. You can also log off a user from the Web application, monitor concurrent user sessions, and use the Quality of Service filter. For more information, see the "Managing Multiple Simultaneous Session Logons to the Administration UI" on page 33

### **New Variables**

The following server configuration variables are introduced:

OPC\_JGUI\_ALLOWED\_HOSTNAME

OMU\_AUDIT\_LOG\_MAXSIZE<sup>a</sup>
OPC\_JGUI\_DENIED\_HOSTNAME

OMU\_NO\_AUDIT\_PROCS<sup>a</sup>
OPC\_JGUI\_RECONNECT\_FROM\_GLOB\_SETT

OPC\_CASE\_SENSITIVE\_SEARCH
OPC\_JGUI\_ALLOWED\_OPERATOR
OPC\_JGUI\_ALLOWED\_OPERATOR
OPC\_JGUI\_DENIED\_OPERATOR
OPCUIWWW\_LOG\_SIZE

For more information on the server configuration variables, see the *HPOM Server Configuration Variables* document.

The following message-related variables are introduced:

```
$OPC_MSG.TIME_CREATED.HOURS $OPC_MSG.TIME_CREATED.YEAR $OPC_MSG.TIME_CREATED.MINUTES $OPC_MSG.TIME_CREATED.MONTH $OPC_MSG.TIME_CREATED.SECONDS $OPC_MSG.TIME_CREATED.DAY
```

For more information on the audit-related and message-related variables, see the *HPOM Administrator's Reference*.

# **Enhancements**

The following enhancements are introduced:

# Accessibility

Web accessibility is improved for Administration UI and Java GUI users. Web accessibility refers to the practice of producing web sites understandable for someone with disabilities. The following is introduced:

#### Java GUI

- All Java GUI images, which you use for work with the Java GUI, have corresponding alternative texts ("alt texts").
- Several key accelerators are introduced in the Java GUI. For the detailed list, see the HPOM Java GUI Operator's Guide.
- Visual focus and tab sequences are improved.

#### Administration UI

- All Administration UI pages have titles.
- All Administration UI images, which you use for work with the Administration UI, have corresponding alternative texts ("alt texts").

<sup>&</sup>lt;sup>a</sup>This server configuration variable is introduced for auditing support.

Accessibility for the Administration UI is partially implemented, the complete solution will be available with the next HPOM release.

For the information on how to use the Administration UI, see the *HPOM Administration UI Help* document.

#### Java GUI

- The def\_mvf\_operator parameter is introduced in the itooprc resource file. This parameter is
  used for customizing the default message view filter operator. The default value is contains. For
  more information, see the HPOM Java GUI Operator's Guide.
- The Java GUI supports tooltips for minimized service map windows. Therefore, when you hover the pointer over a minimized service map window, a tooltip with the service name appears.

### Miscellaneous

You can assign services to user profiles by running the following command:

/opt/OV/bin/OpC/opcservice -assign /opt/OV/bin/OpC/opcservice>

To deassign services from user profiles, use the opcservice -deassign command.

For details, see the opcservice manual page.

- Instrumentation categories can be assigned to node groups, in addition to policies, policy groups, and nodes.
- Message modifying functionality is improved. You can modify additional message attributes (object, application, service name, message group, severity, and message text). You can also remove a custom message attribute.
- Fully searchable online help systems are introduced for both the Java GUI and the Administration UI.

# Other Changes

- The maximum number of duplicate message annotations specified by using the server configuration variable OPC\_MAX\_DUPL\_ANNO is 99999 because of a database limitation. If a greater value is set, it is ignored and the value 99999 is used instead. If the value is set to 0 (default), the value 99999 is used.
- Administration UI: The password for the keystore in the jetty.xml file is encrypted. If you want to change it, run the following command:

/opt/OV/OMU/adminUI/adminui password -u keystore -p <password> -a

If you only want to obtain the encrypted keystore password, run this command without the -a option.

In addition, you can obtain the encrypted version of your password through the GUI by running the following command:

/opt/OV/OMU/adminUI/adminui password -u keystore -i

**Note:** Keep in mind that this GUI only provides you with the encrypted version of the password you entered and does not alter the Administration UI configuration.

# **New Support Announcements**

With HPOM 9.20, the following is supported:

- Supported Database Versions
  - PostgreSQL Database 9.1, 9.2, and 9.3
  - Oracle Database 11.2.0.4

Oracle Database 11g Release 2 Enterprise Edition, Standard Edition, or Standard Edition One 11.2.0.4 is supported.

#### Supported Web Browsers

Administration UI

Microsoft Internet Explorer 11 (not supported on CITRIX), Google Chrome 32 or higher, Safari 7

Java GUI

Microsoft Internet Explorer 11, Google Chrome 32 or higher, Safari 7

#### Supported JRE Versions

■ Windows: JRE 1.7.0\_51

Linux and Solaris: JRE 1.7.0\_25

■ HP-UX: JRE 1.7.0\_21

**Note:** For the most up-to-date information about what is supported by HPOM 9.20, see the support matrix at the following location:

http://support.openview.hp.com/selfsolve/document/KM323488

# Managing Multiple Simultaneous Session Logons to the Administration UI

By default, Administration UI allows Simultaneous Session Logons (that is, one user can have simultaneously more than one session on one system (by using different browsers) or on different systems.)

You can turn off this function by appropriately editing the following properties in the /opt/OV/OMU/adminUI/conf/auth.properties configuration file:

userauth-filter.concurrentSessionsEnabled

Enables you to restrict users from logging on more than once (true | false). The default value is false, which means that multiple simultaneous session logons are disabled.

• userauth-filter.concurrentSessions

Shows how many concurrent sessions per user is allowed, its value should be a number greater than 0. This property is used only if multiple simultaneous sessions are enabled. Setting the default value (that is, 0), automatically resets the concurrentSessionsEnabled value to default (that is, false) and therefore disables multiple simultaneous session logons to the Administration UI.

userauth-filter.inactivityTimeout

Configures inactivity period. This property is used only if multiple simultaneous sessions are disabled (the concurrentSessionsEnabled value is set to false). Its value represent minutes, the default is 0. If the default value is set, this functionality is disabled. If enabled, this functionality logs out an inactive user from the Web application after specified period of time and records this in the appropriate log file.

• userauth-filter.automaticLogout

Performs automatic logout if the number of allowed concurrent sessions is exceeded (true | false). This property is used only if multiple simultaneous sessions are disabled (the concurrentSessionsEnabled value is set to false). The default value is false. If the value is set to true, a user with credentials identical to the ones used by the already logged-on user is automatically prevented from logging on to the Administration UI.

**Note:** For any changes in the /opt/OV/OMU/adminUI/conf/auth.properties configuration file to take effect, it is required to restart the application as follows:

/opt/OV/OMU/adminUI/adminui restart

Any user can be logged out from the Web application by using the following command:

```
/opt/OV/OMU/adminUI/adminui logout user <USERNAME> <SESSIONID>
```

User can still perform tasks that do not require authorization, however when the user attempts to perform a task for which the authorization is necessary, the user is logged out from the application. When authorized, this user will be logged on to the application without any prompt.

# Monitoring Simultaneous User Sessions

Users that are currently logged on to the Administration UI (sessions from WebApp) can be monitored by using the following tool:

```
/opt/OV/OMU/adminUI/bin/listconn
```

By using this tool you can obtain the following data: user name, session ID and log-on time.

# Quality of Service Filter

Jetty supports Continuations, which enable you to manage HTTP requests in a nonblocking manner, so that threads can be allocated to provide application specific Quality of Service (QoS). Quality of Service (QoS) means overall performance of the computer network, particularly the performance perceived by the users in the network.

The QoSFilter is a utility servlet filter that implements some QoS features. It uses Continuations to avoid thread starvation, prioritize requests and provide a high quality of service.

When you apply the filter to specific URLs within a Web application, it limits the number of active requests being handled for these URLs. Any requests in excess of the limit are suspended.

When a request completes handling the limited URL, one of the waiting requests resumes and can be handled. For more information, visit the following URL:

http://wiki.eclipse.org/Jetty/Reference/QoSFilter

The configuration is located in the following file:

/opt/OV/OMU/adminUI/webapps/midas/work/webapp/WEB-INF/web.xml

Search for the following section:

```
</filter-mapping>
[...]
```

By default, number of processed requests is 100 at a time. To change default behavior, modify the maxRequests parameter.

**Note:** For any changes in the /opt/OV/OMU/adminUI/webapps/midas/work/webapp/WEB-INF/web.xml configuration file to take effect, it is required to restart the application as follows:

/opt/OV/OMU/adminUI/adminui restart

# HPOM 9.2x and Other HP Software Solutions

# Integration

HPOM 9.2x provides integrations with other HP Software solutions, such as Network Node Manager i (NNMi) and Business Service Management (BSM). For a complete list and more information, visit the Support web site: http://support.openview.hp.com/sc/integration\_catalog.jsp

## Coexistence

HPOM 9.2x can coexist on the same system with the following HP Software products:

- HP Operations Agent 12
- HP Performance Manager 9.xx
- SiteScope 11.12 or later

HPOM 9.2x cannot be installed on the same system with some HP Software products. The following HP Software products can be used with HPOM but must be installed on a remote system:

- Network Node Manager i (NNMi) 8.xx and 9.xx
- Business Service Management (BSM) 9.xx

## **Obsolescence Announcements**

This section lists features that are obsolete with the HPOM 9.2x release.

### **Obsolete Documentation**

The following documents are no longer available with HPOM:

HPOM Administration UI Release Notes

Note that the information contained in this document can be found in the present *HPOM Software Release Notes*.

HPOM HTTPS Agent Concepts and Configuration Guide

Note that the information contained in this guide was distributed among other HPOM manuals and HP Operations Agent documentation.

HPOM Administration UI Administration and Configuration Guide

Note that the information contained in this guide is documented in the *HPOM Administrator's Reference* guide.

• HPOM Administration UI Installation Guide

Note that the information contained in this guide is documented in the *HPOM Installation Guide for the Management Server*.

• HPOM Administration UI User Guide

For user-related information you can use the HPOM Administration UI Help document, which is a PDF version of the HPOM Administration UI Online Help.

• HPOM Custom Process Management White Paper

Note that the information contained in this white paper is documented in the *HPOM Administrator's Reference* guide.

HPOM High Availability Manager White Paper

Note that the information contained in this white paper is documented in the *HPOM Administrator's Reference* guide.

HPOM Authenticating Administration UI Users Using PAM or LDAP White Paper

Note that the information contained in this white paper is documented in the *HPOM Administrator's Reference* guide.

## Miscellaneous

- With HPOM 9.20, the opcpkgdwn tool is no longer used.
- Starting with the HPOvOprEI version 2.11, which is introduced with the 09.0X.300 Core patch, the
  licensing-related settings SwitchOffWarning and Severity are not used any more in the opr.el
  namespace.
- The following tools are removed from the HP Operations management server: SelfMon, dhcp\_postproc.sh, Hotfix Deployment Tool, ServiceMOMExample.tar, HC\_configuration.tar and ESF\_configuration.tar.
- Microsoft Internet Explorer 8 and Mozilla Firefox 17 are no longer supported.
- ECS Designer is no longer supported. Therefore, you cannot modify ECS circuits on HPOM, but you can still import them. For more information, see the *HPOM Concepts Guide*.

## Known Problems, Limitations, and Workarounds

### **HPOM 9.21**

### Management Server and Java GUI

#### Symptom QCCR1A149149

Support for Veritas cluster 6.0 on all platforms

When installing and configuring HPOM in a VCS 6.0 cluster environment, you may get one or both the following errors (depending on whether you have chosen the decoupled configuration) when HA resource groups are being started.

```
Starting Database HARG "ov-db" . . . . . . . FAILED Starting Server HARG "ov-server" . . . . . . FAILED [repeat,skip,back,exit,?]:
```

#### Solution

To resolve this issue, follow these steps:

1. Open a separate window and run the following command to clear the state of failed resource groups:

```
hagrp -clean

Example:

$ hagrp -clear ov-server
$ hagrp -clear ov-db
```

2. Continue configuring HPOM by typing repeat in the original window.

**Note:** The names of resource groups can be customized.

#### Symptom QCCR1A179165

Java GUI WebStart problems when using Mozilla Firefox and JRE 8

If Java GUI is started by using WebStart (http://<server>:8081/0vCgi/ito\_op\_applet\_cgi.ovpl?webstart=true) on Mozilla Firefox and JRE 8, the following problems arise:

- Java GUI does not open properly. Namely, Message Dashboard is not properly displayed, and the Corrective Actions and All Active Message tabs are missing.
- Java GUI does not close properly. There is no result when selecting Exit from the Command File
  menu. When clicking the X button, it is required to repeat this action twice for the Java GUI to exit.
- When the Message Browser is put in the Workspace Pane and the console settings are saved, the following error appears at the next startup by using WebStart:

Unable to launch the application.

#### Solution

Launch WebStart Java GUI with Internet Explorer or Chrome. You can also use Mozilla Firefox with either Java 7u60 (or earlier) or Java 8u5 (or earlier) version.

#### Symptom QCCR1A178459

Upload of the template group with too lengthy name

On HP Operations management servers with PSQL database an error appears which contain only the following: "Database:".

#### Solution

This error should state as follows: Database: ORA-12899: value too large for column "OPC\_OP"."OPC\_TEMPL\_GROUPS"."TEMPL\_GROUP\_NAME" (actual: 509, maximum: 508). To avoid getting this error, enter the shorter template group name.

### Administration UI

#### Symptom QCCR1A184968

#### Administration UI displays error when submitting forms with large data

When submitting forms with large data (for example, adding large number of nodes to the shopping cart), the following error is displayed on the Administration UI: HTTP ERROR 500

#### Solution

Follow these steps to resolve this issue:

1. Stop all Administration UI processes by running the following command:

```
/opt/OV/OMU/adminUI/adminui stop
```

Edit the /opt/OV/OMU/adminUI/conf/servicemix/wrapper.conf file and make the following change:

```
wrapper.java.additional.10=-
Dorg.eclipse.jetty.server.Request.maxFormContentSize=10000000
```

3. Start the Administration UI processes by running the following command:

/opt/OV/OMU/adminUI/adminui start

#### Symptom QCCR1A173708

#### Related categories not included when downloading policies from the Administration UI

When downloading a policy from the Administration UI, the related categories (instrumentation) are not included in the download archive.

#### Solution

You cannot download policies together with the related instrumentation by using the Administration UI.

On the HP Operations management server, add WITH\_POLICIES to the .dsf file before running the tool for downloading the configuration. For the example of how you can do this, see the *HPOM Administrator's Reference*.

#### Symptom QCCR1A179761

## Editing objects with forbidden characters results in a security warning in the Administration UI

Editing objects that have forbidden characters in default Descriptions, Names, or other fields cannot be performed. When attempting to edit these objects, the following warning is displayed: This action violates security of this application, therefore it is not allowed.

#### Solution

Remove the forbidden characters from an object before you start with editing.

For example:

- 1. Edit the Certificate Tools tool group.
- 2. Change the content of the description field from Application Group 'Certificate Tools' to Application Group "Certificate Tools".
- Save the tool group.

#### Symptom QCCR1A181440

#### When copying a Flexible management template, the combo-box arrow button does not work

When copying a Flexible management template, clicking on combo-box arrow button does not produce results.

#### Solution

Expand the Alias of the destination directory drop-down list by clicking directly inside the list, instead of using the arrow button.

### Limitations

The following are known limitations with HPOM 9.21:

- Switching HPOM to non-root operation is not supported in cluster environments.
- Actions from the Browse and Action menu items cannot be opened properly in a new tab.

### **HPOM 9.20**

### Management Server

#### Symptom QCCR1A157983

The opcpolicy check=yes command does not warn in case there are conditions with duplicate descriptions

In case there are conditions with same descriptions in the same policy, the following error message appears in the Administration UI:

```
The following errors have been detected (marked with !):
Condition descriptions must be unique. Duplicate condition description on
conditions number: 1, 2
Please, correct them and try saving again.
```

The opcpolicy and opccfgupld commands should detect this as a syntax error.

#### Solution

Manually change the condition descriptions.

#### Symptom QCCR1A174415

#### The opccsa output contains garbage characters

When running opccsa, especially in a non-English locale, it is possible that incorrectly converted characters appear in the output, for example:

```
opccsa -map_node e68896a4-9903-7571-1f89-c7fc6af3ff82=ge02
??: å ¦ä,€ä,ªè®,å ¯è¯ è¯·æ±,å·²æ¯ å°,,å^°èŠ,ç,¹ ' ge02 'ã
```

#### Solution

The incorrectly converted characters may be safely ignored.

#### Symptom QCCR1A173507

#### ovtomcatB service appears aborted after the HPOM installation

The current Tomcat package may exceed the timeout period for startup, and therefore appear as "aborted".

#### Solution

Stop the processes manually by using /opt/OV/bin/ovc -kill, and then start them again by using /opt/OV/bin/ovc -start.

## Symptom QCCR1A155877 ovocomposer should support JRE 7

When running the ovocomposer -ui command, the following error message is displayed:

ERROR: The current version of java (1.7) is not supported. INFO: The supported java versions are: 1.5 and 1.6.

The same problem exists also with JRE 8.

#### Solution

A hotfix is available through HP Support.

#### Symptom QCCR1A174208

CPU and memory utilization of Java processes for adminui and ovtomcatB are four times higher than normal after restarting server processes

After restarting the server processes, Tomcat or the Administration UI may become unavailable and CPU and memory usage may increase.

#### Solution

After several minutes, the Java processes restart automatically, after which the issue is solved.

## Symptom QCCR1A156045 ecsmgr fails to locate the libovperl.so library

ecsmgr uses the old library search path for libovperl.so.

#### Solution

Create a symbolic link as follows:

In -s /opt/OV/nonOV/perl/a/lib/5.8.8/IA64.ARCHREV\_0-thread-multi

/opt/OV/nonOV/perl/a/lib/5.6.1/IA64.ARCHREV 0/

#### Symptom QCCR1A172348

The mondbfile policy is assigned in the PostgreSQL and non-root environments, although it is irrelevant.

#### Solution

Because mondbfile call does not affect the PostgreSQL and non-root environments, you can remove the assignment of the mondbfile policy manually. When switching to Oracle and to the root operation, make sure you assign this policy again so that you can use it in these environments.

#### Symptom QCCR1A174531

HPOvOUOracleB package relinks OpC/db binaries to Oracle when upgraded even if the database is PostgreSQL

The HPOv0U0raB package installation or upgrade relinks HPOM binaries to the Oracle version even if HPOM is currently using a PostgreSQL database.

When the HPOvOUOraB package is installed or upgraded, the following links are created in /opt/OV/bin/OpC:

opcsvcupl -> db/opcsvcupl

```
opc dbinit -> db/opc dbinit
opcdbinst -> db/opcdbinst
opcagtdbcfg -> db/opcagtdbcfg
opcactupl -> db/opchistupl
opcadddbf -> db/opcadddbf
opcdbmsgmv -> db/opcdbmsgmv
opcactdwn -> db/opcactdwn
opcsvcdwn -> db/opcsvcdwn
opcunack -> db/opcunack
opchistdwn -> db/opchistdwn
opcuistartupmsg -> db/opcuistartupmsg
opcack -> db/opcack
opchistupl -> db/opchistupl
opccfgdwn -> db/opccfgdwn
opcswpatch -> db/opcswpatch
opccfgupld -> db/opccfgupld
opcdbidx -> db/opcdbidx
opcdbpwd -> db/opcdbpwd
```

This results in the server failure if HPOM uses a PostgreSQL database.

#### Solution

You can create the appropriate links by running the opcdblink psql command.

#### Symptom QCCR1A174127

#### HA Manager daemon is still running after the HP Operations management server is removed

If the HA Manager is configured and running, it continues to run after the HP Operations management server is removed by using the ovoremove tool.

#### Solution

When the HP Operations management server is removed, obtain a PID of opchamgr and then stop the process by using the kill command.

#### Symptom QCCR1A172313

## Administration UI and SiteScope configuration upload should be performed after the database is reinitialized

The database reinitialization does not upload all the policies from the default installation. When the database is reinitialized by using opcdbinit -c, the configuration components such as SiS or SPIs are not uploaded. Only the HP Operations management server default configuration is uploaded.

#### Solution

Before the database initialization, perform the full configuration download by using the opccfgdwn tool. After the database is initialized, upload the downloaded configuration manually by using the opccfgupld tool.

#### **Symptom**

## Non-root configuration is not successfully completed if ovtomcatB is aborted before the configuration

If the ovtomcatB process is aborted before the non-root configuration, the configuration is not completed successfully.

#### Solution

Before the non-root configuration is started, as the root user stop all processes manually by using /opt/OV/bin/ovc -kill, and then start them again by using /opt/OV/bin/ovc -start. When all the processes are running, continue with the non-root configuration.

#### Symptom QCCR1A144819

Missing message correlation between pure Self Monitoring and Agent Health Check messages, which results in message duplication

When using the Agent Health Check component and Self Monitoring feature, the alarm messages for the agent health status may get duplicated. This means that an alarm message from Self Monitoring and another message from Health Check both may report the same agent-related problem. There is no mechanism, such as message correlation, to prevent this from happening.

#### Solution

Acknowledge duplicated (Self Monitoring) alarming messages manually in the message browser.

#### **Symptom**

Agent bootstrapping installation method displays an error when installing an agent from the UNIX or Linux management server to the Windows node

Agent Bootstrapping displays the following error:

ERROR: Agent Bootstrap access method is not supported for Windows nodes.

Despite the error, the installation does not stop.

#### **Solution**

This message may be safely ignored, because the installation will continue in the supported mode.

#### **Symptom**

Agent bootstrapping installation method fails when installing 11.13.007 HP Operations Agent.

When run in the Agent Bootstrapping mode, the inst.sh script exits with the following error:

```
/bin/rm: missing operand
Try `/bin/rm --help' for more information.
```

#### **Solutions**

Choose one of the following solutions:

- Instead of the Agent Bootstrapping method, use the Management Server based (option = 1) installation method.
- Ignore the error message and start the remote agent manually by using ovc -start. After that,
   verify the basic agent-server communication by using opcragt -status <agent\_hostname>.

#### Symptom QCCR1A142521

#### Agent Windows installation server method fails when installing HP Operations Agent 11.xx

After the successful installation and configuration of the Installation server on the dedicated Windows system that hosts HP Operations Agent 11.xx, the inst.sh script fails when trying to install HP Operations Agent 11.xx on the target node. The following output is displayed:

```
Trying to contact HPOM at <target_win_node> (still 40 cycles) ...

The following error appears in System.txt:
  (depl-81) Unable to deploy 'OVO-Agent.xml' to node '<target_win_node>'.

Exeinst failed (depl-385) Command 'oasetup.exe -install -no_start -no_boot '
failed with the return code '10001' on the node '<target_win_node>'^M

0: ERR: Wed May 23 14:31:58 2012: ovdeploy (14535/1): (depl-84) Unable to download 'oainstall.log' from node '<target win node>'.^M
```

#### Solution

Use the standard Management Server based (option = 1) installation method.

#### Symptom QCCR1A174234

## Event Storm Filter may mistakenly suppress the last message before the actual event storm occurs

The Event Storm Filter component may mistakenly suppress the last message before the actual event storm takes place. This can happen when the PERIOD parameter is set to the shortest time interval (one minute) in the flood\_gates.conf file.

#### Solution

Do not set the shortest time interval (one minute) for the PERIOD parameter in the flood\_gates.conf file. Instead, set two minutes or more, and then recalculate the RATE parameter accordingly. For example, modify the following values:

RATE=3 PERIOD=1

#### to these ones:

RATE=6 PERIOD=2

#### **Symptom**

#### A number of parallel agent installation instances is not limited

If you have enabled installing more than one agent in parallel (that is, OPC\_AGT\_MULTI\_INST is set to TRUE), the number of agent installation instances that you can run simultaneously is not limited. The only limitations are the ones pertaining to the operating system (for example, the maximum number of processes or open files per user kernel parameters).

#### Solution

When installing more than one agent in parallel, be cautious regarding the number of installation instances that you run. It is recommended to start with the small number of installations (for example, 10 instances), and then to reasonably raise the number (for example, to 20 or 30) in case there are no problems with the installations.

#### **Symptom**

#### ovlusterinfo -a command returns cluster exception

The ovclusterinfo -a command displays the local state on the active node as Offline.

#### Solution

The value of the CLUSTER\_LOCAL\_NODENAME variable must be a node name instead of a hostname. Set the value as follows:

ovconfchg -ns conf.cluster -set CLUSTER LOCAL NODENAME <local node name>

#### Symptom QCCR1A173263

#### Second cluster node is not assigned to the virtual node

The second cluster node is not assigned to the virtual node by default. Because of this, all policies and other configuration data that are assigned to this virtual node are not assigned to the second cluster node.

#### **Solution**

Assign the second cluster node to the virtual node by using the Administration UI.

#### **Symptom**

#### Configuration data cannot be distributed to the second cluster node

Policies and other configuration data cannot be distributed to the second cluster node, unless the MANAGER and MANAGER\_ID variables are manually set on the second cluster node.

#### Solution

On the second cluster node, set the MANAGER and MANAGER ID variables as follows:

```
ovconfchg -ns sec.core.auth -set MANAGER <virtual node name> ovconfchg -ns sec.core.auth -set MANAGER_ID <virtual node ID>
```

### **IPv6 Protocol**

#### Symptom QCCR1A171374

itochecker shows an error for the IPv6-only remote node on HP-UX with the PostgreSQL

#### database

The itochecker utility may show error messages in a PostgreSQL environment if there are IPv6-only nodes present. For example:

ERROR: The IP address from the name service for Node mycompi.mydomain.es is different than in the database. The name service returns fec0 for this node.

#### Solution

There is no workaround available at the moment.

### SiteScope Integration

#### **Symptom**

The SiteScope application does not work from the Java GUI, because of the new Tomcat package 07.00.053.

#### Solution

1. In the /opt/OV/nonOV/tomcat/b/www/webapps/topaz/WEB-INF/web.xml file, comment out the lines around 203 by using <!-- and -->, as follows:

2. Put the following line at the end of the /opt/OV/nonOV/tomcat/b/conf/catalina.properties file:

```
org.apache.jasper.compiler.Parser.STRICT_WHITESPACE=false
```

Restart the ovtomcatB process as follows:

```
/opt/OV/bin/ovc -restart ovtomcatB
```

#### **Symptom**

When Discovery SiteScope Policy is configured, the AutoDiscovery service is not visible in the Java GUI.

#### Solution

Manually assign the AutoDiscovery service to the operator, as follows:

```
/opt/OV/bin/OpC/opcservice -assign opc adm AutoDiscovery
```

### Java GUI

#### Symptom QCCR1A166339

#### Detached Java GUI windows are not moved to the front

Detached Java GUI windows are not moved to the front when they are run from the window manager.

The menu available from the main window does not contain items for all detached windows. These items should position detached windows to the front.

#### Solution

Use the Java console on the Windows client, to avoid window manager limitations.

#### Symptom QCCR1A170203

#### Using the keyboard is not possible in the web browser after the application loses the focus

After the application loses the focus, using the keyboard in the web browser is not possible until the application retrieves the focus again.

#### **Solutions**

- 1. Use the desktop Java GUI.
- 2. If you prefer to use the Java GUI as an applet (with the keyboard only), click inside the Java GUI application after it loses the focus. This way you can get the focus back to the applet.

### Administration UI

#### Symptom QCCR1A185796

## The Administration UI login page does not open after installing HPOM 9.20 for first time on HP-UX

On the HP-UX operating system, the Administration UI login page does not open after installing HPOM 9.20 on the management server for the first time. The Administration UI log file (opt/OV/OMU/adminUI/logs/web.log) displays an exception that the keystore\_webapp.jks file is missing.

#### Solution

Run the following command to resolve this issue:

```
/opt/OV/OMU/adminUI/bin/ant -f run.xml intern.https_init.webapp -
Dkey.plainpass=password -Dkeystore.plainpass=password -
Dtruststore.plainpass=password
```

#### Symptom QCCR1A158228

D\_policy type label is not resolved in messages after operation

After completed operation, the D\_policytype label is displayed in the messages box instead of the used policy type. For example, choose a policy type and then run the "Add to Shopping Cart" action from the action menu.

#### Solution

There is no workaround available at the moment.

#### Symptom QCCR1A172235

## Using the keyboard focus from the action or browse menus is lost if the menu has disabled options

When you open the action menu on an object that has disabled options, for example, HPOM-> Browse -> All Nodes, and then go through the menu (by using the arrow for moving downwards) until the "Enable Node..." option appears, the focus is lost.

#### Solution

Skip the disabled option by using the arrow for moving upwards.

#### Symptom QCCR1A175109

#### Unable to find the jetty.xml file when running the Administration UI password tool

When changing the Administration UI encrypted passwords in the jetty.xml file with the Administration password tool the following error is displayed:

Unable to find file to update: /opt/OV/OMU/adminUI/conf/jetty.xml

This is because the Administration UI password tool is using relative paths.

#### Solution

When running the Administration UI password tool command, you must be positioned in the /opt/OV/OMU/adminUI directory.

#### Symptom QCCR1A175073

#### Download of an element by using the Shopping Cart mechanism stops responding

When downloading an element by using the Administration UI Shopping Cart mechanism, the process stops responding.

#### Solution

Click on the Stop loading this page browser button and perform the download again.

#### Symptom QCCR1A175206

#### Administration UI Smart Card and Internet Explorer issues

When the Smart Card certificate for the Administration UI is read for the first time by using the Internet Explorer, you are prompted to enter a Smart Card password. After you enter the password the Administration UI log-on page does not open. The log-on page opens only after you reload the Administration UI and select twice the valid certificate from the list of certificates. The newly started Administration UI uses the appropriate Smart Card certificate.

#### Solution

Use Firefox or Google Chrome. Firefox must be configured to use CAC reader as a security device.

#### Symptom QCCR1A171106/QCCR1A171107

## Administration UI aborts when the password expires for Active Directory logon if PAM integration is used

If you use PAM integration for Active Directory logon, the Administration UI aborts upon the user password expiration.

#### Solution

Use LDAP instead of PAM for Active Directory integration in the Administration UI.

### Localization

#### Symptom QCCR1A174059

#### Date format in the output of opcragt or opcsv -version is not translated

In the output of opcragt or opcsv -version, date format is not translated. It is displayed in English.

#### Symptom QCCR1A174055

#### Incorrect date format in the About Java GUI form

In the About Java GUI form, the message related to the build date has US date format.

#### Symptom QCCR1A174063

#### opchealth2txt.sh usage is incorrectly translated

The output of opchealth2txt.sh -h is incorrectly translated. Moreover, the option descriptions for health and status are identical.

#### **Solution**

The following are properly formulated option descriptions in English:

- health <health record> : convert health record to localized text
- status <status record> : convert status record to localized text
- issue <issue record> : convert issue record to localized text

### **HPOM 9.xx Releases**

For known problems, limitations, and workarounds in releases earlier than HPOM 9.20, see the *HPOM Software Release Notes* version 9.11.1xx.

## Local Language Support

HPOM can be used in multilingual environments.

# Certified Encoding and Character Sets on HP Operations Management Servers

Certified encoding and character sets need to be set for the HP Operations management server and Oracle database host systems.

Encoding HPOM Node Character Set: UTF-8

• Oracle Database Code Set: AL32UTF8

• HP-UX Language Variable LANG:

■ English: C.utf8, en US.utf8, en GB.utf8

■ Spanish: es\_ES.utf8

Japanese: ja JP.utf8

Korean: ko\_KR.utf8

Simplified Chinese: zh\_CN.utf8

Other locales are also supported, for example, German and French. For information about supported character sets, refer to the *HPOM Administrator's Reference*.

Caution: UTF-8 is the only encoding supported by the HPOM database.

## Localization Support

### **HPOM 9.21**

HPOM 9.21, 9.21.120, and 9.21.130 offer no localization support.

**Note:** HPOM 9.21 includes the Japanese versions of 9.20 HPOM Administration UI Online Help and 9.20 HPOM Java GUI Online Help.

### **HPOM 9.20**

HPOM 9.20 provides support for the following languages:

- Japanese
- Korean
- Simplified Chinese
- Spanish

The extent of this support is detailed in the following tables as it is not the same for all languages.

**Table 1 Localized Software** 

| Locale                             | English           | Japanese          | Korean            | Simplified<br>Chinese | Spanish           |
|------------------------------------|-------------------|-------------------|-------------------|-----------------------|-------------------|
| Administration UI                  | V                 | √                 | √                 | √                     | <b>√</b>          |
| Java UI                            | V                 | <b>V</b>          | V                 | <b>√</b>              | <b>√</b>          |
| Manual Pages                       | V                 |                   |                   |                       |                   |
| Installation                       | V                 | <b>√</b>          | V                 | V                     | V                 |
| Encoding/Database<br>Character Set | UTF-8<br>AL32UTF8 | UTF-8<br>AL32UTF8 | UTF-8<br>AL32UTF8 | UTF-8<br>AL32UTF8     | UTF-8<br>AL32UTF8 |

Table 2 Localized Documentation for HPOM 9.20

| Locale                                            | English  | Japanese | Korean | Simplified<br>Chinese | Spanish |
|---------------------------------------------------|----------|----------|--------|-----------------------|---------|
| HPOM Administrator's Reference                    | <b>√</b> | √        |        |                       |         |
| HPOM Concepts Guide                               | <b>√</b> | √        |        |                       |         |
| HPOM Installation Guide for the Management Server | √        | V        |        |                       |         |
| HPOM Software Release Notes                       | <b>√</b> | √        |        |                       |         |
| HPOM Java GUI Operator's Guide                    | √        | V        |        |                       |         |
| HPOM Administration UI Help                       | <b>√</b> | √        |        |                       |         |
| Java GUI online help                              | <b>√</b> | √        |        |                       |         |
| Administration UI online help                     | <b>√</b> | √        |        |                       |         |

**Note:** Check the following web site for the latest versions of the localized manuals:

https://softwaresupport.hpe.com/group/softwaresupport/manuals

## **Documentation Updates**

The following documents have been updated since the last HPOM release (that is, version 9.21.120):

- HPOM Server Configuration Variables
- HPOM Administrator's Reference
- HPOM Installation Guide for the Management Server
- HPOM Service Discovery and Topology Synchronization Guide

## Send Documentation Feedback

If you have comments about this document, you can contact the documentation team by email. If an email client is configured on this system, click the link above and an email window opens with the following information in the subject line:

#### Feedback on Release Notes (Operations Manager 9.21.130)

Just add your feedback to the email and click send.

If no email client is available, copy the information above to a new message in a web mail client, and send your feedback to docfeedback@hpe.com.

We appreciate your feedback!

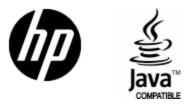

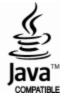